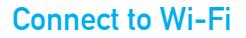

1. Double-click " W REALTEK USB Wireless LAN Utility. 2. Click on the upper menu "**Available Network**", select the wireless network SSID you want to connect to.

Doppelklick " &" REALTEK USB Wireless LAN Utility. Klicken Sie im oberen Menü auf "**Available Network**" (Verfügbares Netzwerk) und wählen Sie die SSID des drahtlosen Netzwerks aus, zu der Sie eine Verbindung herstellen möchten.

Haga doble clic "  $\mathbb{\hat{W}}$  " REALTEK USB Wireless LAN Utility. Haga clic en el menú superior "**Available Network**", seleccione el SSID de la red inalámbrica al que desea conectarse.

Doppio click " ፠," REALTEK USB Wireless LAN Utility. Fare clic sul menu superiore<br>"**Available Network**", selezionare il SSID della rete wireless a cui si desidera connettersi.

Double-cliquez " " REALTEK USB Wireless LAN Utility. Cliquez sur le menu supérieur "**Available Network**", sélectionnez le SSID du réseau sans fil auquel vous souhaitez vous connecter.

Dwukrotnie kliknij narzędzie REALTEK USB Wireless LAN Utility. Kliknij w górnym menu "Dostępna sieć", wybierz SSID sieci bezprzewodowej, z którą chcesz się<br>połaczyć many refresh(R) Mode(M) About(A) About(A) About(A) About(A) About(A) About(A) About(A) About(A) About(A) About(A) About(A) About(A) About(A) About(A) About(A) About(A) About(A) About(A) About(A) About(A) About(A) About(A)

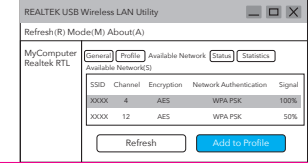

3.Enter the network key, confirm the network key, click "**OK**" as shown below:

Geben Sie den Netzwerkschlüssel ein, bestätigen Sie den Netzwerkschlüssel, klicken Sie auf "**OK**", wie unten gezeigt:

Ingrese la clave de red, confirme la clave de red, haga clic en "**OK**" como se muestra a continuación:

Immettere la chiave di rete, confermare la chiave di rete, fare clic su "**OK**" come mostrato di seguito:

Entrez la clé réseau, confirmez la clé réseau, cliquez sur "**OK**" comme indiqué ci-dessous:

Wprowadź klucz sieciowy, potwierdź klucz sieciowy, kliknij "OK", jak pokazano poniżej:

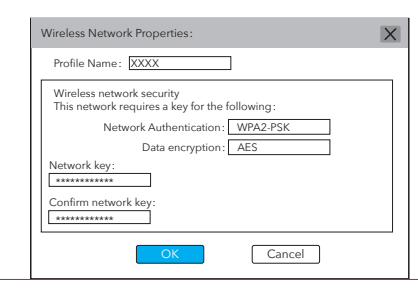

4. After the connection is successful, the signal strength and link quality will be displayed as below:

Nach erfolgreicher Verbindung werden die Signalstärke und die Verbindungsqualität wie folgt angezeigt:

Una volta stabilita la connessione, l'intensità del segnale e la qualità del collegamento verranno visualizzate come di seguito:

Después de que la conexión sea exitosa, la intensidad de la señal y la calidad del enlace se mostrarán de la siguiente manera:

Une fois la connexion établie, la force du signal et la qualité de la liaison s'affichent comme suit: Po pomyślnym nawiązaniu połączenia siła sygnału i jakość połączenia zostaną wyświetlone jak poniżej:

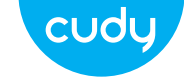

# **Quick Installation Guide**

• Polski • English • Deutsch • Español  $\cdot$ Italiano  $\cdot$  Français

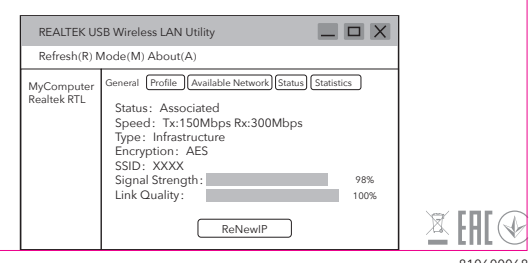

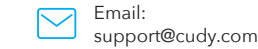

Driver & Manual: www.cudy.com/download

# **Driver Installation**

1. Please insert the USB adapter directly into the computer's USB port.

Bitte stecken Sie den USB-Adapter direkt in den USB-Port des Computers. Inserte el adaptador USB directamente en el puerto USB de la computadora. Inserire l'adattatore USB direttamente nella porta USB del computer. Veuillez insérer l'adaptateur USB directement dans le port USB de l'ordinateur. Włóż adapter USB bezpośrednio do portu USB komputera.

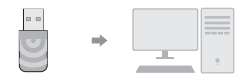

# 3. Open the driver folder and double click the installation file [**Setup.exe** ].

http://www.cudy.com/download

Öffnen Sie den Treiberordner und doppelklicken Sie auf die Installationsdatei [Setup.exe **a]**].

Abra la carpeta del controlador y haga doble clic en el archivo de instalación [Setup.exe **di**].

Aprire la cartella del driver e fare doppio clic sul file di installazione [Setup.exe **[31]**. Ouvrez le dossier du pilote et double-cliquez sur le fichier d'installation [Setup.exe ...]. Otwórz folder sterownika i kliknij dwukrotnie plik instalacyjny [Setup.exe <a>

4. After finishing the installation, in the lower right corner of the taskbar, [REALTEK Client Management Software **III**] appears, indicating the installation succeed.

Nach Abschluss der Installation wird in der rechten unteren Ecke der Taskleiste [REALTEK Client Management Software ] angezeigt, um anzugeben, dass die Installation erfolgreich abgeschlossen wurde.

Después de finalizar la instalación, en la esquina inferior derecha de la barra de tareas, aparece [REALTEK Client Management Software ], que indica que la instalación se realizó correctamente.

Al termine dell'installazione, nell'angolo in basso a destra della barra delle applicazioni, viene visualizzato [Software di gestione client REALTEK al I. che indica che l'installazione è stata eseguita correttamente.

Une fois l'installation terminée, dans le coin inférieur droit de la barre des tâches, [Logiciel de gestion du client REALTEK ] apparaît pour indiquer que l'installation a réussi.

Po zakończeniu instalacji, w prawym dolnym rogu paska zadań, pojawi się [REALTEK Client Management Software **III** I, wskazując, że instalacja się powiodła.

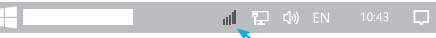

# **EU Declaration of Conformity**

### **1. English:**

Cudy hereby declares that the device is in compliance with the essential requirements and other relevant provisions of directives 2014/53/EU, 2011/65/EU and (EU)2015/863. The original EU declaration of conformity may be found at http://www.cudy.com/ce.

### **2. Deutsch:**

Cudy erklärt hiermit, dass das Gerät den grundlegenden Anforderungen und anderen relevanten Bestimmungen der Richtlinien 2014/53/EU, 2011/65/EU und (EU) 2015/863 entspricht. Die Original-EU-Konformitätserklärung finden Sie unter http://www.cudy.com/ce.

### **3. Español:**

Cudy declara por la presente que el dispositivo cumple con los requisitos esenciales y otras disposiciones relevantes de las directivas 2014/53/UE, 2011/65/UE y (UE) 2015/863. La declaración de conformidad UE original se puede encontrar en http://www.cudy.com/ce.

### **4. ltaliano:**

Cudy dichiara che il dispositivo è conforme ai requisiti essenziali e alle altre disposizioni pertinenti delle direttive 2014/53/UE, 2011/65/UE e (UE) 2015/863. La dichiarazione di conformità UE originale è reperibile all'indirizzo http://www.cudy.com/ce.

#### **5. Polski:**

Cudy niniejszym oświadcza, że urządzenie jest zgodne z zasadniczymi wymaganiami i innymi stosownymi postanowieniami dyrektyw 2014/53/UE, 2011/65/UE i (UE) 2015/863. Oryginalną deklarację zgodności UE można znaleźć pod adresem http://www.cudy.com/ce.

# 2. Put the CD into the computer drive.

Legen Sie das CD-Laufwerk in den Computer-Laufwerk. Coloque la unidad de CD en la unidad de la computadora. Inserisci l'unità CD nel drive del computer. Placez le lecteur de CD dans le lecteur de l'ordinateur. Włóż dysk CD do napędu komputera.

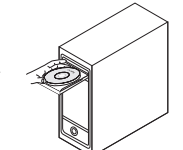

## **Operating Frequency (Maximum transmitted power)**

2400MHz-2483.5MHz: 20dBm 5150MHz-5250MHz: 23dBm 5250 MHz-5350 MHz: 20dBm 5470 MHz-5725 MHz: 20dBm

## **Safety Information**

- Keep the device away from water, fire, humidity or hot environments.
- Do not attempt to disassemble, repair, or modify the device. • Do not use the device where wireless devices are not allowed.
- This USB Adapter can be powered only by computers that comply with Limited Power Source(LPS).

Please read and follow the above safety information when operating the device. We cannot guarantee that no accidents or damage will occur due to improper use of the device. Please use this product with care and operate at your own risk.

# **Sicherheitsinformation**

• Halten Sie das Gerät von Wasser, Feuer, Feuchtigkeit oder heißen Umgebungen fern.

• Versuchen Sie nicht, das Gerät zu zerlegen, zu reparieren oder zu modifizieren.

• Benutzen Sie das Gerät nicht dort, wo drahtlose Geräte nicht erlaubt sind.

• Dieser USB-Adapter kann nur von Computern mit Strom versorgt werden, die der Limited Power Source (LPS) entsprechen.

## **Información de seguridad**

- Mantenga el dispositivo alejado del agua, el fuego, la humedad o ambientes calurosos.
- No intente desmontar, reparar ni modificar el dispositivo.
- No utilice el dispositivo donde no se permitan dispositivos inalámbricos.
- Este adaptador USB sólo puede funcionar con computadoras que cumplan con la fuente de energía limitada (LPS).

# **Informazioni sulla sicurezza**

- Tenere il dispositivo lontano da acqua, fuoco, umidità o ambienti caldi.
- Non tentare di smontare, riparare o modificare il dispositivo. • Non utilizzare il dispositivo in luoghi in cui non sono consentiti dispositivi wireless.
- Questo adattatore USB può essere alimentato solo da computer conformi a Limited Power Source (LPS).

### **Informacje dotyczące bezpieczeństwa**

- Trzymaj urządzenie z dala od wody, ognia, wilgoci i gorących miejsc.
- Nie próbuj demontować, naprawiać ani modyfikować urządzenia.
- Nie używaj urządzenia w miejscach, w których nie wolno używać urządzeń bezprzewodowych.
- Ten adapter USB może być zasilany wyłącznie przez komputery spełniające wymagania dotyczące ograniczonego źródła zasilania (LPS).

# **Information de sécurité**

- Gardez l'appareil à l'écart de l'eau, du feu, de l'humidité ou des environnements chauds.
- N'essayez pas de démonter, réparer ou modifier l'appareil.
- N'utilisez pas l'appareil là où les appareils sans fil ne sont pas autorisés.
- Cet adaptateur USB peut être alimenté uniquement par des ordinateurs conformes à la source d'alimentation limitée (LPS).